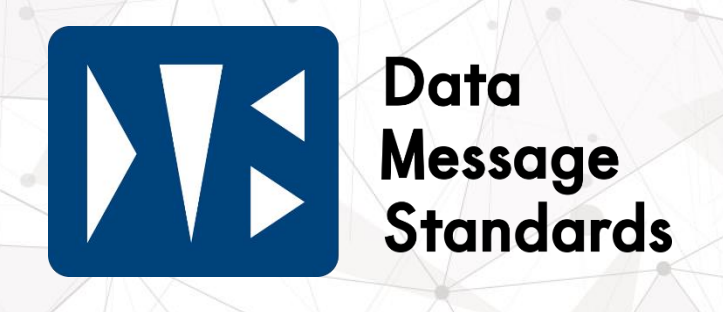

**PPIHグループ 流通BMS『DMS』**

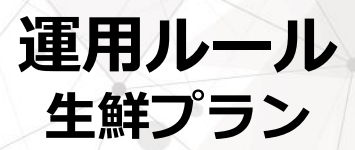

生鮮プラン

# Ver.2.02

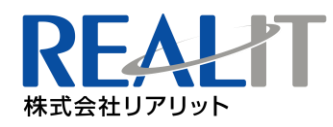

ö

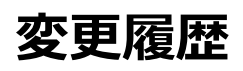

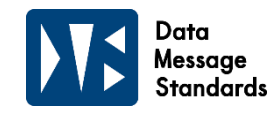

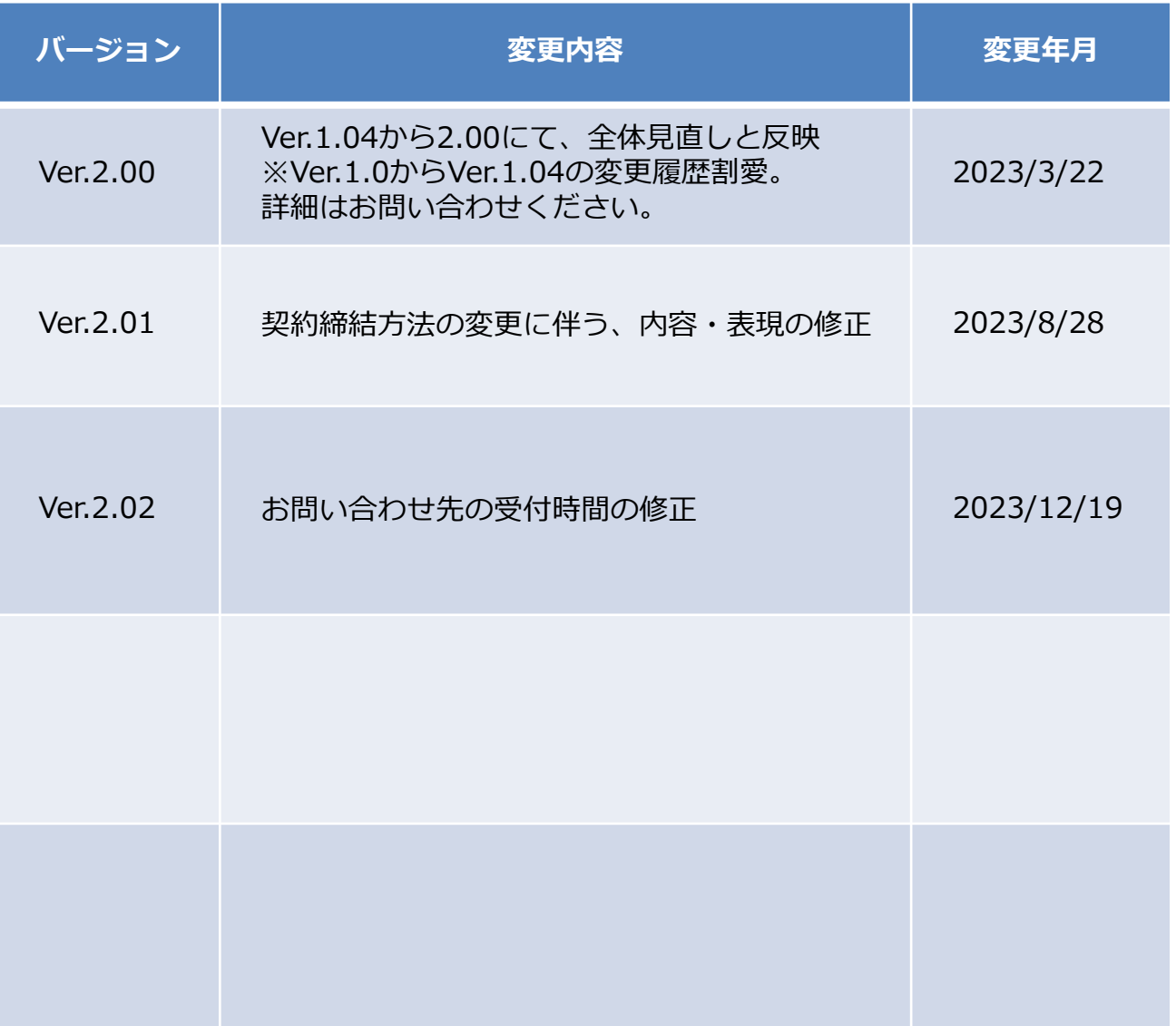

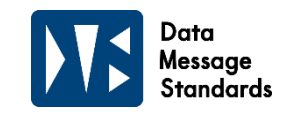

この度はDMS (Data Message Standards)にお申し込みいただ き、誠にありがとうございます。

本資料はDMSをご利用するうえで遵守いただく運用ルールを記載 しております。必ず内容をご確認のうえ、DMSをご利用いただきま すようお願い申し上げます。

運用ルールに抵触した場合や店舗運用に支障をきたす場合は、 リテール企業との各種契約及びDMS利用契約に違反する可能性が ございます。

また、運用ルールに抵触した場合、契約に基づき本サービスの 一時停止若しくは解約をさせていただく可能性がございますので、 予めご了承ください。

# **2.運用開始前のご確認と準備**

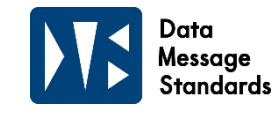

**この度はDMS生鮮プランにお申し込みいただき、誠にありがとうございます。 DMSをご利用いただくにあたり、以下につきましてご確認をお願いします。**

#### **1 DMS生鮮プランとご利用いただけない取引について**  $\blacktriangleright$

# **◆DMS生鮮プランの利用について**

DMS生鮮プランのご利用は、専用のWebEDI(@rms生鮮)を使用します。 当グループからの受注/出荷処理をWeb上で行い、貴社にて仕分けのうえ各店舗へ直送又は 提携の物流センターへの納品にご対応いただくことが可能な場合にご利用いただけるサービスです。

# **◆ご利用いただけない取引について**

DMS生鮮プランでは、以下の特殊取引の場合はご利用いただくことが出来ない可能性がございますので 予めご了承ください。サービス利用可否については、弊社までお問い合わせください。 ※一部生鮮商品であっても、生鮮プラン取引対象外となる場合もございます。詳細はお問い合わせください。

【DMS生鮮プラン対象外取引】

- ・現金取引のみ
- ・知財商品を各店舗への直接納品ができない場合
- ・委託取引のみ
- ・伝票を使用しない取引

#### **2 オプション・任意取得データについて**  $\rightarrow$

#### **DMS生鮮プランの標準機能に加えて以下の機能をオプション設定や 任意取得データとしてご用意しています。ご希望の場合、弊社までお問い合わせください。**

#### **◆流通BMSデータ連携**

当社流通BMSプランと連携したデータでの運用が可能となります。 ご利用に際しては、別途流通BMSプランへのお申し込みも必要となります。 データ連携オプションをご利用の場合は、原則流通BMSプランのルールが適用されますので、 必ず流通BMSプランの運用ルールもご確認ください。 ※一部機能(商品提案·差戻し修正)については、Web画面上のみでの操作になります。

流通BMSデータ連携をお申し込みの場合は「複数受信設定」のオプション設定も可能です。 ご希望の場合、詳細は弊社までお問い合わせください。

# **◆支払いデータ**

支払データをご希望の場合は、別途流通BMSプランもしくはWeb型BMSプランへのお申し込みが必要です。 ※生鮮プランのみのお申し込みでは取得できません。 ご希望の場合、詳細は弊社までお問い合わせください。

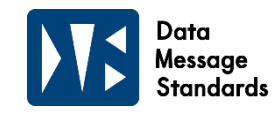

#### **3 DMSお申し込み後から本番稼働の流れについて**  $\blacktriangleright$

## **◆ご契約について**

DMS生鮮プランお申し込み時に、利用規約に同意いただくことでご契約完了となります。

## **◆本番稼働テスト環境の操作について**

お申し込み完了後に本番稼働までに使用可能なテストIDをサイバーリンクスよりメールにて送付いたします。

※流通BMSデータ連携のオプションをお申し込みの場合は、別途システムテストが発生いたしますので 日立システムズからのご連絡をお待ちください。

# **4 その他**

## **◆本番稼働後の最初のデータ利用について**

サービス開始時期については、PPIHグループ担当MDとご相談上、利用を開始してください。

# **◆サービスメンテナンスについて**

22:00から23:00の間はご利用いただけませんのでご注意ください。

## **◆データ保持について**

発注・納品実績・出荷差戻しデータ保持期間は13ヶ月となります。

### **◆利用するために必要な機器等について**

インターネットに接続できるパソコンがあればすぐにご利用いただけます。ソフトなどの購入は必要ありません。 【必要環境】 OS:Windws8~Windows11 Internet Explorer10.0~11.0 (Ver により互換モードのみ対応) Microsoft Edge (Chromium版のみ) 別途 IE モード設定が必要 AdobeReader10.0(11.0,DC Adobe ホームページより無償でダウンロード できます) ※障害時に備えて複数台のパソコンを ご準備いただくようにお願いします。

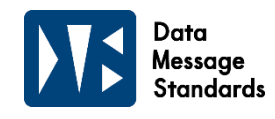

#### **1 商品コード・相場提案について**  $\blacktriangleright$

### **◆生鮮商品コードについて**

生鮮標準商品コードを基に商品コードをMDが作成します。 商品コード一覧は『インフォメーション』で共有できます。

#### **【概要】**

生鮮標準商品コードは、『食品流通情報化基盤開発事業』により定めている生鮮4品目(青果、食肉、 水産物、花き)のEDI取引用の標準商品コードです。4922から始まる13桁のコードで、品種や部位などを表す 品目コードと連番管理の組み合わせで商品を特定します。

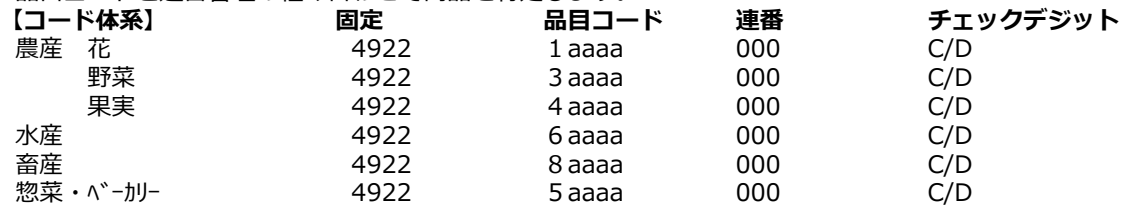

#### **◆取扱商品追加について**

ⅰ. パートナー様が相場入力画面で取扱商品の追加を行います。 MDによって決められた生鮮品の商品コードで追加してください。 ※予め商品コード一覧をご連絡します。

ⅱ. 産地・品名・規格などの登録ルールは以下です。(詳細はMDにご確認ください。) **【ベジフル】**

①小分類名に沿った商品名を使用してください。

②商品名の後にブランド名を記載してください。

- **【ミート】**
- ①商品名は変更できません。
- ②『産地』については原産地、または原産国を入力してください。 対象外のものについては『なし』と入力してください。

③銘柄やブランド名は『規格』に入力してください。販促シールを同封する際には必須項目となります。 商品名に含まれている場合は必要ありません。その他部位や冷凍品などは同様にこちらで補足をお願いします。

**【フィッシュ】**

①商品名は変更できません。

#### **◆相場提案について**

ⅰ. 予め定められた曜日・時間までに相場情報の入力を行ってください。

**【ベジフル】**週間発注:木曜日中/日々発注:12:30まで

**【ミート】** 週間発注:木曜日中

ⅱ. 決められた時間以降に提案変更した場合、既に店舗で発注されていたものがエラーとなる可能性があります。 原則時間内での作業をお願いします。

ⅲ. 出荷始まりの運用について、相場提案は現行通り(FAX・メール等)でお願いします。

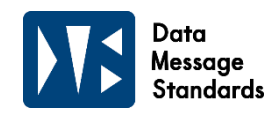

#### **2 発注データについて**  $\rightarrow$

#### **◆発注締め時間について**

締め時間になりましたら、出荷指示書出力や受注データダウンロードを行い、受注内容を確認してください。 ※フィッシュの発注データはDMSサービス上、2023.3月現在ございません。 **【ベジフル】**週間発注:店着2日前16:30/日々発注:店着前日、前々日16:30 **【ミート】** 週間発注:月曜日17:00

# **◆リードタイムについて**

ⅰ. 現行通りとなりますが、一部見直しさせていただく場合もあります。

ii. 1つのパートナー様で複数のリードタイムでの運用が可能です。 また、納品日直前のリードタイム変更作業は、発注エラーを引き起こす危険があります。 リードタイム変更時は、変更後の発注締め日前日までに設定をしてください。 ※ベジフルの日々発注は例外で、リードタイムは本部での設定となります。

## **◆発注訂正について**

発注締め後に電話などにより追加や訂正依頼があった場合は、パートナー様により出荷の追加入力をお願いします。

#### **3 出荷データについて**  $\blacktriangleright$

**出荷データの送信は、検品・仕入計上・商品代金のお支払いのために重要なデータとなります。 弊社運用ルールに則り、納品までに必ず送信をお願いします。**

#### **◆出荷確定時間について**

i. 各運用毎に定められた時間まで出荷確定をお願いします。

**【ベジフル】** 日々発注:店着日12:00まで/それ以外:商品店着まで

**【ミート】** 商品店着まで

**【フィッシュ】**店舗直送:店着日15:00まで/それ以外:商品店着まで

ⅱ. 出荷確定時は商品名を変更できますが、原則は取扱商品追加時と同様のルールとします。

#### **【ベジフル】**

①小分類に沿った商品名を使用してください。

②商品名の後にブランド名を記載してください。

#### **【ミート】**

①商品名は変更しないでください。

②『産地』については原産地、または原産国を入力してください。 対象外のものについては『なし』と入力してください。

③銘柄やブランド名は『規格』に入力してください。販促シールを同封する際には必須項目となります。 商品名に含まれている場合は必要ありません。

その他部位や冷凍品などは同様にこちらで補足をお願いします。

#### **【フィッシュ】**

①商品名は変更しないでください。ただし『その他』などの予備商品は変更しても構いません。

※産地は必須入力です。出荷入力時に正しい産地情報を入力してください。

※国産牛は個体識別番号が必須入力です。

個体識別番号は原則1商品1店舗1個で登録し、複数ある場合は商品行を分けて登録してください。

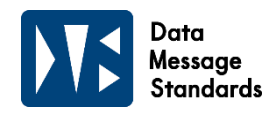

# **3 出荷データについて**

#### **◆出荷データ送信後の訂正について**

- i. 当グループに送信された出荷データの修正は行えません。 店舗へ連絡のうえ、出荷データの差戻しを依頼してください。 店舗で差戻しを行うと、出荷データ未確定の状態に戻ります。
- ⅱ. 出荷確定内容に不備があった場合、店舗検品前であれば、店舗により『出荷差戻し』が行われます。 出荷差戻しが発生した場合は、パートナー様で出荷の訂正入力を行ってください。 店舗検品の翌日以降はパートナー様による訂正は不可となり、店舗による赤伝対応となります。 ※差戻しの状態では伝票単位で未計上となります。速やかにご対応をお願いします。
- ※流通BMSデータ連携オプションご利用の場合は、出荷の訂正は出荷データ送信では行えないため、 発生した場合は当グループ店舗または担当MDへ出荷差戻しを依頼し、 WebEDI(@rms生鮮)での出荷訂正をお願いします。

## **◆出荷データ送信時の納品日(店着日)の設定について**

ⅰ. 発注データの納品予定日と実際の納品日が異なる場合は、数量を『0』としてデータを送信してください。 また、発注なし(出荷始まり)扱いにて正しい店着日の出荷データを別途送信してください。 ※流通BMSデータ連携オプションご利用の場合は、 発注データの納品予定日を変更してデータ送信を行うとエラーが発生します。

- ii. 発注なし(出荷始まり)扱いにて出荷する場合は、必ず配送リードタイムをご確認のうえ、正しい『納品日 (店着日)』を入力後、出荷データを送信してください。 また、長期休暇前後(GW,年末年始等)の際は、納品日設定にご注意ください。
- ⅲ. 出荷データの『納品日(店着日)』と実際に商品が納品された日が異なった場合、貴社への商品代金の お支払いの遅れにつながる可能性があります。
- ⅳ. 出荷データに入力された『納品日(店着日)』と店舗への納品日にズレが多く生じ、改善依頼をしても なお改善が見られない場合は、本サービスの一時停止若しくは解約をさせていただく可能性がございます ので、予めご了承ください。

#### **◆赤伝処理について**

システムを利用した赤伝入力・赤黒訂正はできません。店舗に対応依頼をお願いします。

# **4 納品実績(受領)データについて**

# **◆納品実績データについて**

店舗検収後に納品状況照会で納品実績をご確認いただけます。 日々出荷内容と相違がないかご確認をお願いします。 ※流通BMSデータ連携オプションご利用の場合は、流通BMSプランの受領データと同様のタイミングと内容で連携されます。

# **3.運用時のルールについて**

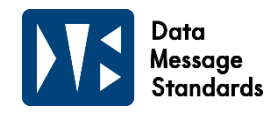

# → 5 その他

## **◆マイページについて**

**DMSサービスをご契約のパートナー様に、プラン/オプションなどの追加や変更ができる マイページをご用意しております。 ログインページ: https://dms.realit.co.jp/auths/login 操作についてはマニュアルを参照ください。 マニュアルダウンロード先: <https://dms.realit.co.jp/docs>**

ⅰ. ご登録いただいている各窓口の担当者情報(営業、システム、経理)の変更、 プラン・オプション・データ種の変更・追加は、マイページより貴社にてご対応をお願いします。

ii . マイページのパスワードは各窓口(営業、システム、経理)担当者共通となっております。 パスワードをお忘れの場合、パートナーコードと窓口担当者のメールアドレスにて パスワードの再設定を行い、各窓口担当者に新しく設定したパスワードの共有をお願いします。 ※同一パートナーコードで流通BMSプラン・ Web型BMSプランもご契約いただいている場合、 パスワードはすべて共通となりますので、再設定された際はすべての担当者に共有するようお願いします。

# **◆ご利用料金について**

DMSサービスの利用料金は、リテールごとの商品仕入代金より相殺させていただきます。 請求書の発行はございませんので、毎月メールにてご案内しております「DMS利用明細書」を、 マイページよりご確認ください。

# 4. お問合せについて

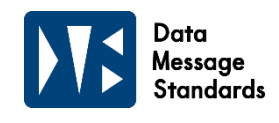

#### **1 よくあるお問い合わせ**  $\rightarrow$

**◆Q.相場提案は変更がなくても毎日行わなければならないか?**

A.変更がなければ行う必要はありません。開始日~終了日を指定して提案することができます。

- **◆Q.自社で取り扱っている商品の一覧を入手したい。**
- A.『商品一覧』の機能で、取扱いのある商品を画面表示・印刷・CSVダウンロードすることができます
- **◆Q.発注締め前に現時点でどの程度発注が上がっているのか確認したい。**
	- A.『発注状況照会』の機能で、現在の発注状況をリアルタイムで確認することができます。 また、『週間発注リスト』で1週間単位で確認することもできます。
- **◆Q.急遽取扱いのない商品を出荷したが、どのように出荷入力すればよいか。**

A.『諸口コード』を利用して出荷入力することができます。

**◆Q.自社のシステムと接続したい。**

A.@rms生鮮ではデータダウンロード・アップロード機能をご利用いただけます。 【データダウンロード】 相場データ・受注データ・出荷データ・納品データ・商品マスタ 【データアップロード】 相場データ・出荷データ

**◆Q.操作マニュアルがほしい。**

A. @rms生鮮にログイン後、トップページの『マニュアル』からダウンロードすることができます。 ※事前に必要であればサイバーリンクスサポートまでお問い合わせください。

- **◆Q.パートナーコードが複数あるが、別々にログインしないといけないか?** A.ログインIDをまとめて1つにすることができます。サイバーリンクスサポートまでご依頼ください。
- **◆Q.新しい商品を間違って新規提案したが取り消すことはできないか?** A.MDに連絡していただき、採用後に削除するように依頼してください。
- **◆Q.出荷確定を1品ずつしないといけない。まとめてできないか?**
	- A. DPTをお選びいただけますと、分類単位(例:野菜、果物、精肉、加工肉、鮮魚、塩干)等でまとめて できます。
- **◆Q. 店舗に納品している確定した数量、金額を確認できる帳票はあるか?**
	- A. ③-2納品状況照会の『納品金額表出力』の『抽出条件』は『計上済』で出力してください。
- **◆Q.受注確定照会に同じ納品日のデータがいくつもある。納品日でまとめることはできないか?**
- A. ②-2受注確定照会は発注締め日毎に表示されます。週間発注リスト、または③-1出荷入力確定画面で 一旦 全商品を確定済みにした後、出荷明細書をご利用ください。
- **◆Q.納品日設定は、いつから修正できるか?** A.毎月1日に、システム側で翌月分のカレンダーが自動作成されます。自動作成後に修正してください。
- **◆Q.商品選択できない、印刷できない、入力できない場合がある。どうすればよいか?** A. パソコンの『ポップアップブロック』『互換表示』『信頼済みのサイト』設定を行ってください。
- **◆Q. 出荷明細書印刷時に『このファイルをダウンロードできません』メッセージが出る。どうすればよいか?** A.パソコンの『インターネットオプション』→『セキュリティ』→『レベルのカスタマイズ』 →『ファイルのダウンロード』は有効にしてください。
- **◆Q.出荷データを削除したい。**
	- A.発注ありの商品を削除することはできません。『欠品』を行うか、『訂正』で出荷数0で確定してください。 出荷始まりの商品は『訂正』で『確定取消』を行うことで商品自体を削除できます。

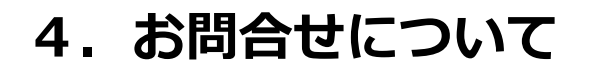

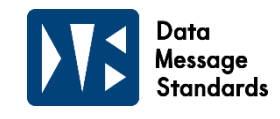

# **2 お問い合わせ先について**

**DMSサービスについてご不明な点がございましたら、電話若しくはメールにて 以下のお問い合わせ先までご連絡ください。**

**《ご注意》**

**発注内容や商品マスタについては発注元(PPIHグループ店舗・MD)へご確認ください。 また、仕入代金のお支払いについては「支払明細書」にてご確認ください。 「支払明細書」につきましては、アクリーティブ買掛管理課(TEL:047-700-4714)へ お問い合わせください。**

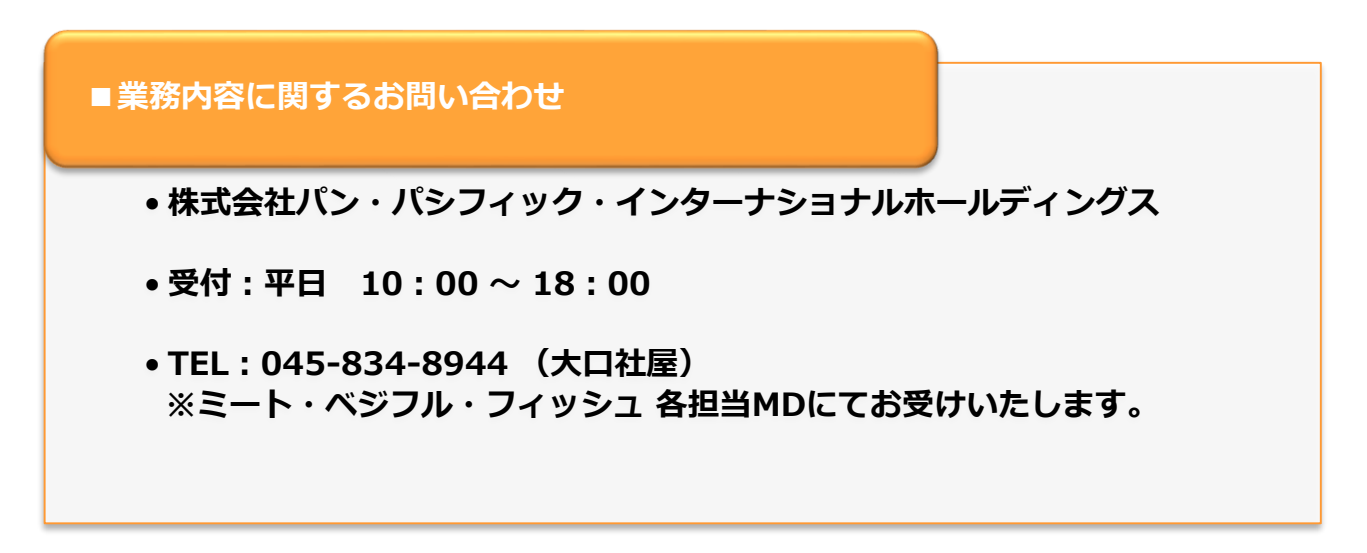

### **■ご契約及び運用に関するお問い合わせ**

- **株式会社リアリット**
- **受付:平日 10:00 ~ 18:00**
- **TEL:03-6808-0108**
- **MAIL :eisui@realit.co.jp ※件名の最初に【DMS】とご記入のうえ、送信ください。**

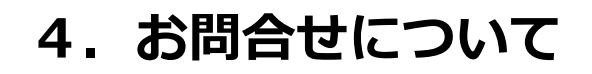

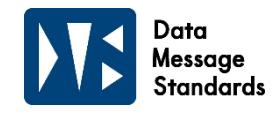

# **→ 2 お問い合わせ先について**

■システム及び操作方法に関するお問い合わせ

- **株式会社サイバーリンクス ヘルプデスク**
- **受付:月~土(祝日以外)9:00~18:00**
- **TEL:073-448-3660**
- **FAX:073-448-3669**

**※お問い合わせの際には、『PPIHの生鮮の件』とお伝えください。**

**※流通BMSデータ連携オプションご利用時の 出荷データエラー内容に関するお問い合わせは、 流通BMSプランの運用ルールをご参照ください。 株式会社日立システムズ**

**受付: 24時間365日受付 TEL:0570-011-019 MAIL :dms@realit.co.jp ※件名の最初に【DMS】とご記入のうえ、送信ください。**